Чтобы услуга была доступной, необходимо иметь подтвержденную учетную запись (это делается в МФЦ или через СбербанкОнлайн), заполнить в личном кабинете на Госуслугах данные о ребенке.

Для получения услуги «Электронный журнал» необходимо войти в личный кабинет на региональном сегменте портала Госуслуги: [https://26gosuslugi.ru](https://26gosuslugi.ru/), используя те идентификационные данные (логин и пароль), которые были получены при регистрации на госсулугах.

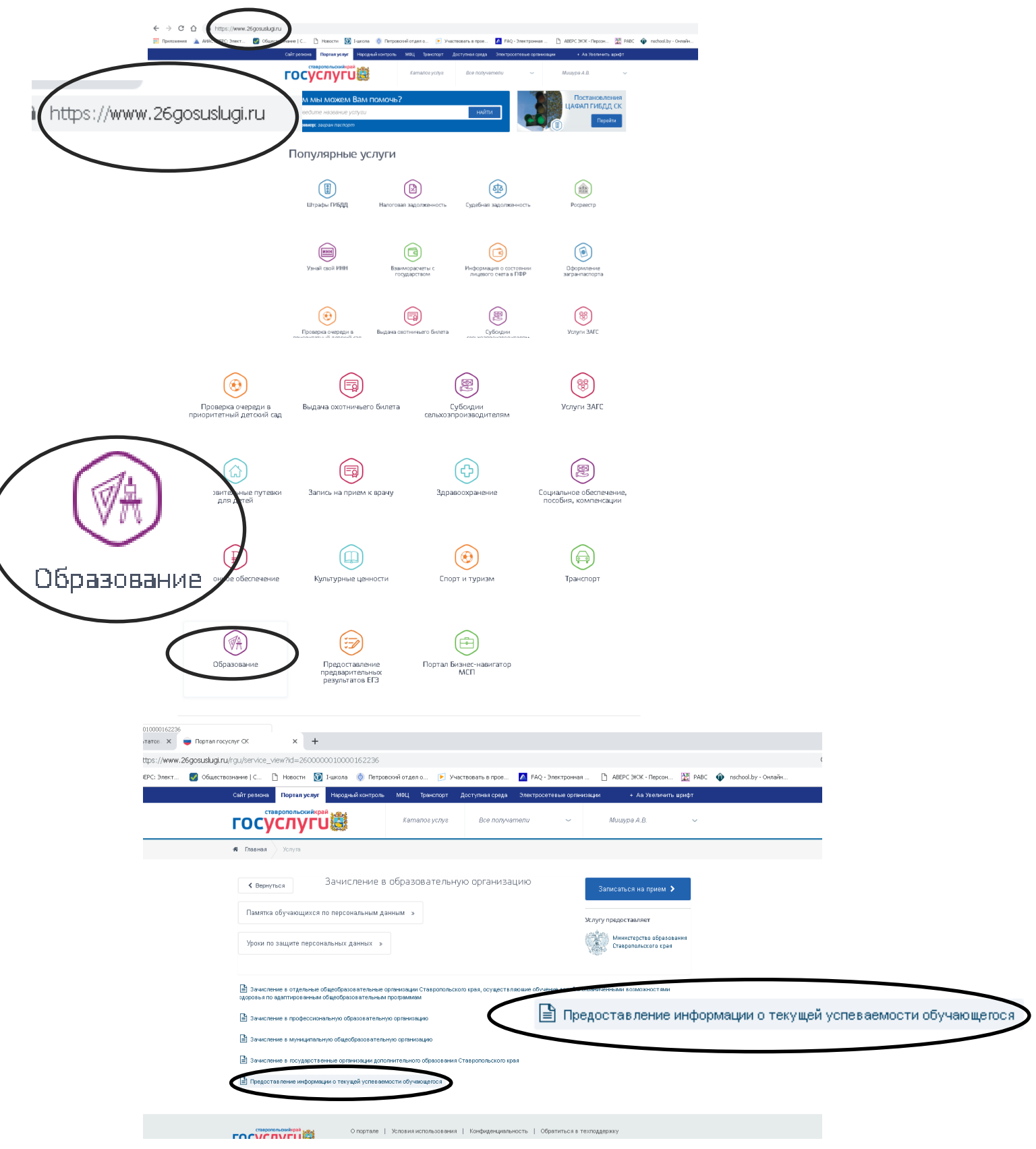

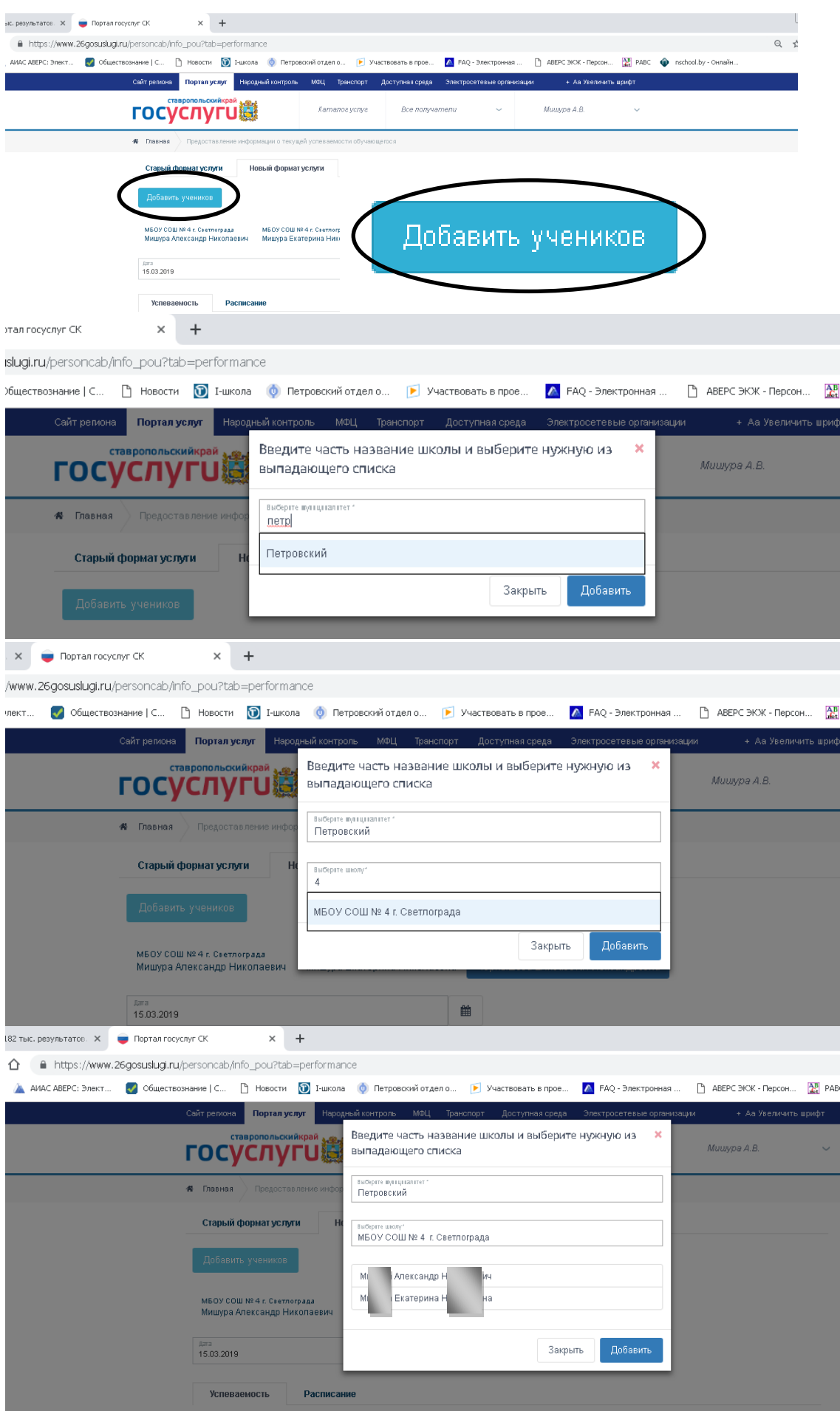